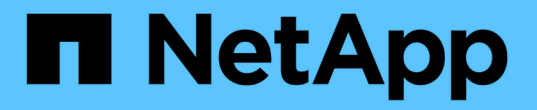

### 使用循環升級來升級**SnapManager** 功能 SnapManager for SAP

NetApp April 19, 2024

This PDF was generated from https://docs.netapp.com/zh-tw/snapmanager-sap/windows/conceptprerequisites-for-performing-rolling-upgrade.html on April 19, 2024. Always check docs.netapp.com for the latest.

## 目錄

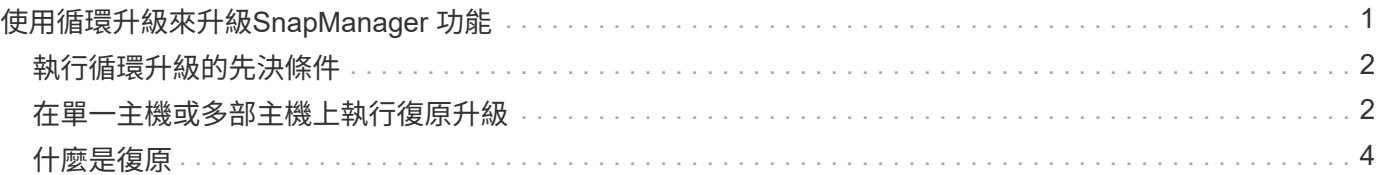

# <span id="page-2-0"></span>使用循環升級來升級**SnapManager** 功能

支援循環升級方法、讓您以交錯、主機對主機的方式升級主機、SnapManager 可從版 次3.1獲得支援。

僅有支援使用者可同時升級所有主機的版本。SnapManager這導致所有SnapManager 的故障主機停機、以及在 升級作業期間排定的作業。

循環升級提供下列優點:

- 由於一次只升級一部主機、SnapManager 因此提升了VMware的支援效能。
- 在SnapManager 升級其他主機之前、能夠測試一部支援伺服器主機的新功能。

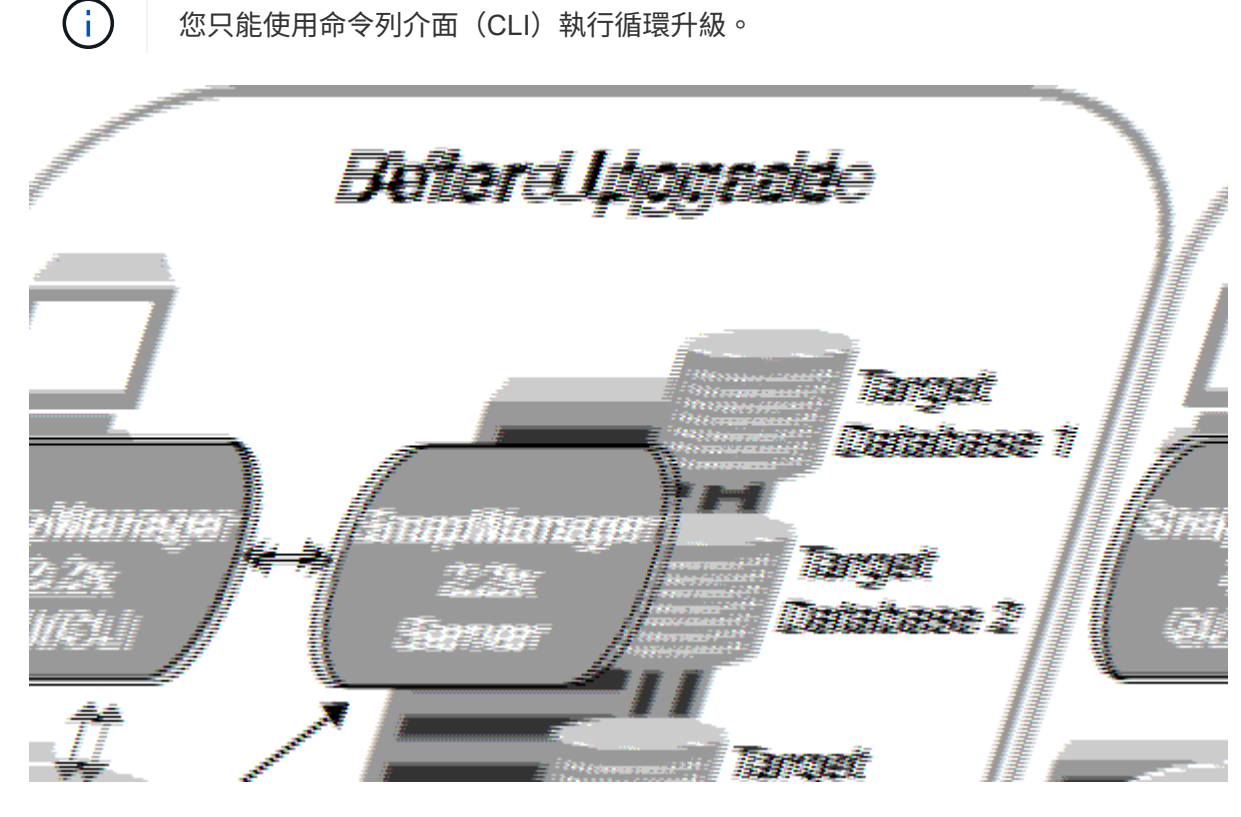

在成功完成循環升級之後、SnapManager 與目標資料庫設定檔相關的複本、會從先前SnapManager 版本的儲 存庫資料庫移轉至新版本的儲存庫資料庫。現在SnapManager 新版本的儲存庫資料庫中已提供使用先前版本所 建立的設定檔、排程、備份和複製所執行作業的詳細資料。您可以使用user.config檔案的預設組態值來啟動 GUI。不SnapManager 考慮在舊版的更新版本的user.config檔案中設定的值。

升級SnapManager 後的功能更新後、即可與升級後的儲存庫資料庫進行通訊。未升級的主機可使用舊 版SnapManager 的更新儲存庫來管理目標資料庫、因此可以使用舊版的可用功能。

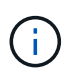

在執行循環升級之前、您必須先確定儲存庫資料庫下的所有主機都可以解析。如需如何解析主機 的相關資訊、請參閱\_Troubleshooting SnapManager for SASAP。

### <span id="page-3-0"></span>執行循環升級的先決條件

執行循環升級之前、您必須確保環境符合特定要求。

• 如果您使用SnapManager 的版本早於版本不超過版本的版本、而且想要執行SnapManager 還原至版本3.3 或更新版本的升級、您必須先升級至3.2、然後再升級至最新版本。

您可以直接從SnapManager 32版升級SnapManager 至32版或更新版本。

- 必須備份用於執行任何外部資料保護或資料保留的外部指令碼。
- 必須安裝您要升級的版本。SnapManager

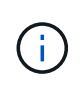

如果您要從SnapManager 任何版本更新到版本不超過版本的版本、SnapManager 則必須先 安裝SnapManager 版本號為32的版本、然後執行循環升級。升級至3.2版之後、您可以安 裝SnapManager 不含更新版本的版本、並執行SnapManager 另一次的循環升級至版本資訊 3、3、3或更新版本。

• 必須安裝支援您要升級之支援的支援的Windows版本。SnapDrive SnapManager

本文件包含有關安裝過程的詳細資料。SnapDrive SnapDrive

- 必須備份儲存庫資料庫。
- 應將使用率降至最低。SnapManager
- 如果要升級的主機使用儲存庫、SnapManager 則不得在使用相同儲存庫的其他主機上執行功能。

在其他主機上排程或執行的作業會等待循環升級完成。

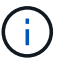

建議您在儲存庫最不忙碌時執行循環升級、例如週末或未排程作業。

• 指向相同儲存庫資料庫的設定檔、必須在SnapManager 伺服器主機中以不同的名稱建立。

如果您使用名稱相同的設定檔、則涉及該儲存庫資料庫的循環升級將會失敗而不會發出警告。

• 不能在要升級的主機上執行支援作業。SnapManager

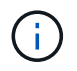

隨著主機的備份數量增加、循環升級的執行時間也會延長。升級的持續時間可能會因特定主機的 設定檔數量和備份而有所不同。

相關資訊

["NetApp](http://mysupport.netapp.com/)[支援](http://mysupport.netapp.com/)[網站](http://mysupport.netapp.com/)[上的文件:](http://mysupport.netapp.com/)[mysupport.netapp.com"](http://mysupport.netapp.com/)

### <span id="page-3-1"></span>在單一主機或多部主機上執行復原升級

您SnapManager 可以使用命令列介面(CLI)、在單一或多個支援服務器的主機上執行循 環升級。升級SnapManager 後的支援服務器主機只能使用更新版本SnapManager 的支援 功能進行管理。

### 您需要的產品

您必須確保已完成執行循環升級的所有先決條件。

#### 步驟

1. 若要在單一主機上執行循環升級、請輸入下列命令:

hy\*smsap儲存庫復原升級-reposale-dbname *repo\_service\_name*-host *repo\_host-\_login-username\_port \_repo\_port\_*升級主機*\_host\_with \_target*資料庫-force [-quiet |-verbose]\*

◦ 範例 \*

下列命令會針對裝載在主機A上的所有目標資料庫、以及位於repo\_host上名為repoA的儲存庫資料庫、 執行循環升級:

```
smsap repository rollingupgrade
 -repository
   -dbname repoA
   -host repo_host
   -login
    -username repouser
    -port 1521
  -upgradehost hostA
```
2. 若要在多個主機上執行循環升級、請輸入下列命令:

hy\*smsap儲存庫復原升級-reposore-dbname *repo\_service\_name*-host *repo\_host*-login-username\_-port *repo\_port*-upgradehost *host\_with \_target*資料庫*1*、*host\_with \_target*資料庫*2*-force [-quide"| verbose]\*

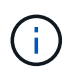

對於多個主機、請輸入以逗號分隔的主機名稱、並確定您在逗號和下一個主機名稱之間沒有 任何空格。此外、請務必在雙引號內輸入所有主機名稱。

◦ 範例 \*

下列命令會針對裝載在主機、主機A和主機B上的所有目標資料庫、以及位於repo\_host上名為repoA的儲 存庫資料庫、執行循環升級:

```
smsap repository rollingupgrade
 -repository
   -dbname repoA
 -host repo host
   -login
    -username repouser
    -port 1521
-upgradehost hostA, hostB
```
3. 若要在儲存庫資料庫的所有主機上執行循環升級、請輸入下列命令:

h.**smsap**儲存庫復原升級**-reposit -dbname** *repo\_service\_name***-host** *repo\_host***-login-username\_-port** *repo\_port***-allhosts -force [-quiet |-verbose]**

成功升級儲存庫資料庫之後、您可以在SnapManager 目標資料庫上執行所有的還原作業。

◦ 範例 \*

下列命令會對位於repo\_host上名為repoA的儲存庫資料庫上所有可用的目標資料庫執行循環升級:

```
smsap repository rollingupgrade
 -repository
   -dbname repoA
 -host repo host
   -login
    -username repouser
    -port 1521
   -allhosts
```
完成後

- 如果自動啟動此伺服器SnapManager 、您必須重新啟動伺服器、以確保您可以檢視排程。
- 如果您升級兩個相關主機之一、則必須在升級第一個之後升級第二個主機。

例如、如果您已從主機A建立複本至主機B、或是從主機A掛載備份至主機B、則主機A和主機B彼此相關。升 級主機A時、會顯示一則警告訊息、要求您在升級主機A後立即升級主機B

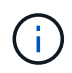

即使刪除實體複本、或是在主機A的循環升級期間從主機B卸載備份、仍會顯示警告訊息這是 因為中繼資料存在於儲存庫中、用於在遠端主機上執行的作業。

## <span id="page-5-0"></span>什麼是復原

復原作業可讓您在SnapManager 執行循環升級後、還原至舊版的支援。

在執行復原之前、您必須先確定儲存庫資料庫下的所有主機都可以解析。

當您執行復原時、會復原下列項目:

- 使用SnapManager 還原所在的版本還原所建立、釋出及刪除的備份
- 從使用SnapManager 還原版本建立的備份所建立的複本
- 設定檔認證資料會使用SnapManager 還原的版本進行修改

不支援使用中的功能、但在您要回復的版本中無法使用。SnapManager例如、當您執行SnapManager 從還 原3.3或更新版本回溯至SnapManager 還原3.1時、SnapManager 針對還原3.3或更新版本中的設定檔所設定的

歷史組態不會回溯到SnapManager 還原3.1中的設定檔。這是因為SnapManager 記錄組態功能無法在功能介 紹3.1中使用。

執行復原的限制

您必須瞭解無法執行復原的案例。不過、在某些情況下、您可以在執行復原之前執行一些 額外的工作。

您無法執行復原或必須執行其他工作的案例如下:

- 如果您在執行循環升級之後執行下列其中一項作業:
	- 建立新的設定檔。
	- 變更備份的掛載狀態。

在此案例中、您必須先將掛載狀態變更為其原始狀態、然後執行復原。

- 還原備份。
- 將驗證模式從資料庫驗證變更為作業系統(OS)驗證。

在此案例中、執行復原之後、您必須手動將驗證模式從OS變更為資料庫。

- 如果設定檔的主機名稱已變更
- 如果設定檔被分隔以建立歸檔記錄備份

在此案例中、您無法復原至SnapManager 版本早於版本32的版本。

執行復原的先決條件

在執行復原之前、您必須確保環境符合特定要求。

- 如果您使用SnapManager 的是版本號不高於版本號的版本號、而想要回復SnapManager 到版本號不高於版 本號的版本號、則必須回復到3.2、然後再回復到所需版本。
- 必須備份用於執行任何外部資料保護或資料保留的外部指令碼。
- 必須安裝您要回復的版本。SnapManager

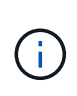

如果您想要從SnapManager 版本資訊3.3或更新版本復原至SnapManager 版本更新至版本更 新於版本資訊版本資訊3.1之前的版本、您必須先安裝SnapManager 版本資訊技術3.2並執行 復原。回溯到3.2版之後、您可以安裝SnapManager 更新版本的更新版本、然後再執行另一 個復原到該版本。

•您必須安裝支援的支援支援的Windows版本(包含您想要回復的版本)SnapDrive SnapManager 。

如需安裝SnapDrive 方面的資訊、請參閱SnapDrive 《關於安裝方面的知識》文件集。

- 必須備份儲存庫資料庫。
- 如果要回復的主機使用儲存庫、SnapManager 則不得在使用相同儲存庫的其他主機上執行此功能。

在其他主機上排程或執行的作業會等待復原完成。

• 指向相同儲存庫資料庫的設定檔、必須在SnapManager 伺服器主機上以不同名稱建立。

如果您使用名稱相同的設定檔、則涉及該儲存庫資料庫的復原作業將會失敗而不會發出警告。

• 不能在您要復原的主機上執行支援作業。SnapManager

如果有執行中的作業、您必須等到該作業完成、然後再繼續復原。

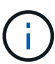

復原作業會隨著合併備份的主機累計數量增加、執行時間會更長。復原的持續時間可能會因特定 主機的設定檔數量和備份數量而有所不同。

#### 相關資訊

["NetApp](http://mysupport.netapp.com/)[支援](http://mysupport.netapp.com/)[網站](http://mysupport.netapp.com/)[上的文件:](http://mysupport.netapp.com/)[mysupport.netapp.com"](http://mysupport.netapp.com/)

在單一主機或多個主機上執行復原

您SnapManager 可以使用命令列介面(CLI)、在單一或多個支援服務器的主機上執行復 原。

您需要的產品

您必須確保執行復原的所有先決條件均已完成。

步驟

1. 若要在單一主機上執行復原、請輸入下列命令:

系統信息庫回滾-系統信息庫-dbname *repo\_service\_name*-host *repo\_host*-login-userName *repo\_username* -port *repo\_port*-rollbackhost *host\_with \_target*資料庫\*

◦ 範例 \*

下列範例顯示可復原裝載於主機A上的所有目標資料庫、以及儲存庫主機repoA上名為repoA的儲存庫資 料庫的命令:

```
smsap repository rollback
 -repository
   -dbname repoA
 -host repo host
   -login
    -username repouser
    -port 1521
  -rollbackhost hostA
```
2. 若要在多個主機上執行復原、請輸入下列命令:

系統信息庫回滾-reposore-dbname *repo\_service\_name*-host *repo\_host*-login-userName *repo\_username* -port *repo\_port*-rollbackhost *host\_with \_target*資料庫*1*、host\_with *target*資料庫*2*\*

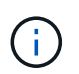

對於多個主機、請輸入以逗號分隔的主機名稱、並確保在逗號和下一個主機名稱之間沒有空 格。此外、請務必在雙引號內輸入一整組多個主機名稱。

◦ 範例 \*

下列範例顯示可復原裝載在主機、主機A、主機B上的所有目標資料庫、以及儲存庫主機repoA上的儲存 庫資料庫(名稱為repoA)的命令:

```
smsap repository rollback
 -repository
   -dbname repoA
 -host repo host
   -login
    -username repouser
    -port 1521
-rollbackhost hostA, hostB
```
+ 與主機目標資料庫的設定檔相關聯的主機、設定檔、排程、備份和複製、都會還原至較早的儲存庫。

復原後工作

您必須在復原儲存庫資料庫後執行一些額外步驟、並將SnapManager 該系統 從SnapManager 還原3.2降級至SnapManager 還原3.0、才能檢視在舊版儲存庫資料庫中 建立的排程。

#### 步驟

1. 瀏覽至「C:\Program Files\NetApp\SnapManager for Oracle\儲存 庫」。

「儲存庫」目錄可能包含每個儲存庫的兩個檔案。檔案名稱中有數字符號(#)是使用SnapManager 支援更 新版本的版本來建立、檔案名稱中有連字號(-)則是使用SnapManager 支援更新版本的版本來建立。

◦ 範例 \*

檔案名稱可能如下:

- 「保存#SMSAP300a#SMSAPREPO1#10.72.197.141#1521」
- 《儲存空間300A-saprepo1-10.72.197.141-1521》

2. 以連字號(-)取代檔案名稱中的數字符號(#)。

◦ 範例 \*

檔案名稱中有數字符號(#)、現在包含連字號(-):「儲存庫SMSAP300A-SMSAPREPO1- 10.72.197.141-1521」

#### 版權資訊

Copyright © 2024 NetApp, Inc. 版權所有。台灣印製。非經版權所有人事先書面同意,不得將本受版權保護文件 的任何部分以任何形式或任何方法(圖形、電子或機械)重製,包括影印、錄影、錄音或儲存至電子檢索系統 中。

由 NetApp 版權資料衍伸之軟體必須遵守下列授權和免責聲明:

此軟體以 NETAPP「原樣」提供,不含任何明示或暗示的擔保,包括但不限於有關適售性或特定目的適用性之 擔保,特此聲明。於任何情況下,就任何已造成或基於任何理論上責任之直接性、間接性、附隨性、特殊性、懲 罰性或衍生性損害(包括但不限於替代商品或服務之採購;使用、資料或利潤上的損失;或企業營運中斷),無 論是在使用此軟體時以任何方式所產生的契約、嚴格責任或侵權行為(包括疏忽或其他)等方面,NetApp 概不 負責,即使已被告知有前述損害存在之可能性亦然。

NetApp 保留隨時變更本文所述之任何產品的權利,恕不另行通知。NetApp 不承擔因使用本文所述之產品而產 生的責任或義務,除非明確經過 NetApp 書面同意。使用或購買此產品並不會在依據任何專利權、商標權或任何 其他 NetApp 智慧財產權的情況下轉讓授權。

本手冊所述之產品受到一項(含)以上的美國專利、國外專利或申請中專利所保障。

有限權利說明:政府機關的使用、複製或公開揭露須受 DFARS 252.227-7013(2014 年 2 月)和 FAR 52.227-19(2007 年 12 月)中的「技術資料權利 - 非商業項目」條款 (b)(3) 小段所述之限制。

此處所含屬於商業產品和 / 或商業服務(如 FAR 2.101 所定義)的資料均為 NetApp, Inc. 所有。根據本協議提 供的所有 NetApp 技術資料和電腦軟體皆屬於商業性質,並且完全由私人出資開發。 美國政府對於該資料具有 非專屬、非轉讓、非轉授權、全球性、有限且不可撤銷的使用權限,僅限於美國政府為傳輸此資料所訂合約所允 許之範圍,並基於履行該合約之目的方可使用。除非本文另有規定,否則未經 NetApp Inc. 事前書面許可,不得 逕行使用、揭露、重製、修改、履行或展示該資料。美國政府授予國防部之許可權利,僅適用於 DFARS 條款 252.227-7015(b) (2014年2月) 所述權利。

商標資訊

NETAPP、NETAPP 標誌及 <http://www.netapp.com/TM> 所列之標章均為 NetApp, Inc. 的商標。文中所涉及的所 有其他公司或產品名稱,均為其各自所有者的商標,不得侵犯。